Escola Politécnica da Universidade de São Paulo

PME 3380 – Modelagem de Sistemas Dinâmicos

Lista B

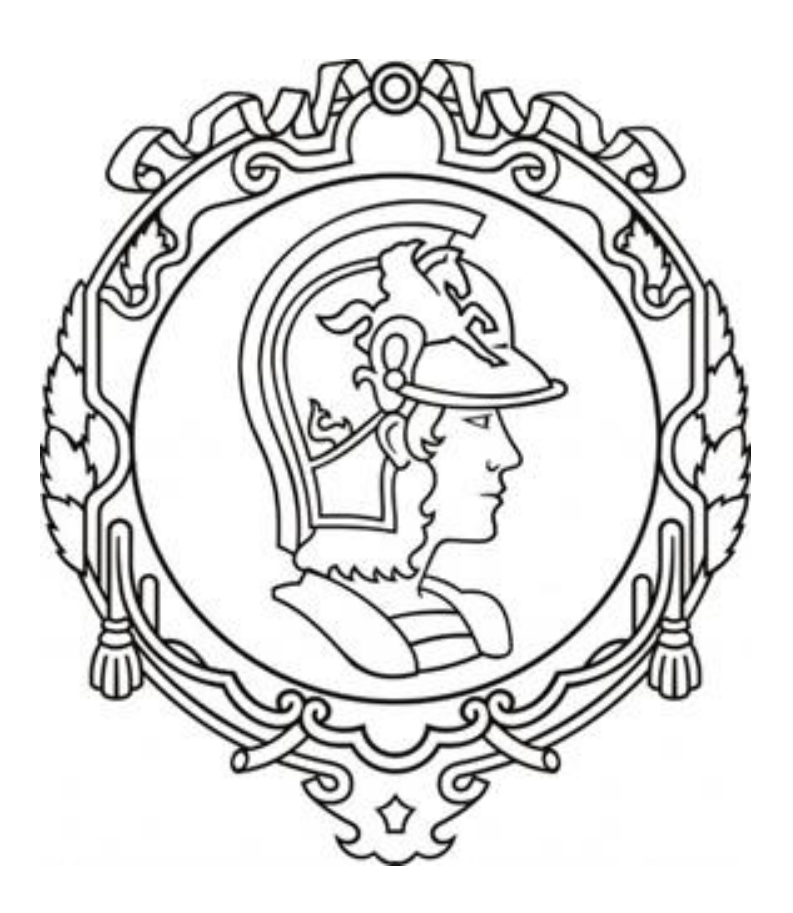

Gabriela Vasconcelos Araujo - 10771497

Turma 1 Prof. Agenor de Toledo Fleury São Paulo, 2020

# **SUMÁRIO**

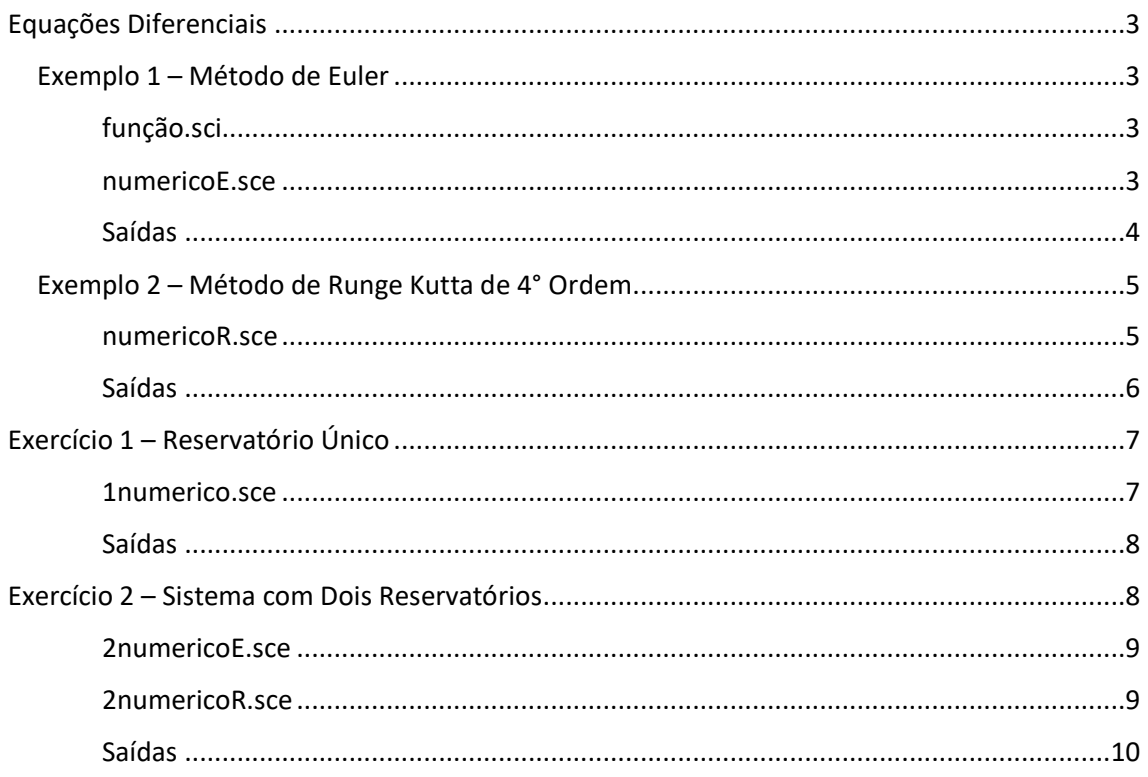

### <span id="page-2-2"></span><span id="page-2-1"></span><span id="page-2-0"></span>EXEMPLO 1 – MÉTODO DE EULER

#### funcao.sci

function [**ydot**]=funcao(**y**) **ydot** = (1 - **y**)/2; endfunction save ('funcao.sci','funcao');

#### numericoE.sce

<span id="page-2-3"></span>*// Conjunto de comandos para solucao numerica de equacao diferencial dada pela funcao funcao.sci // Apagando dados anteriores:* clear *// Carregando a equacao diferencial: // Carregue a função usando o comando Load do Scilab* load('funcao.sci','funcao'); *// Instante inicial:*  $t(1) = 0$ ; *// Instante final:*  $tf = 10$ ; *// Condicao inicial:*  $y(1) = 0;$ *// Valor inicial da solucao exata:*  $ye(1) = 0$ ; *// Passo de integracao (experimente alterar o passo):*  $h = 0.5$ ; *// Calculo de numero de passos):*  $n = round(tf/h);$ *// Integracao numerica usando o metodo de Euler: // Comando for:* for  $i = 1:n$  *// Vetor de tempo:*  $t(i+1) = t(i) + h;$  *// Solucao numerica:*  $y(i+1) = y(i) + h * funcao(y(i));$  *// Solucao exata:*  $ye(i+1) = 1-\%e^{-t(i+1)/2};$ *// Termino do comando for:* end *// Plotando solucao numerica y versus vetor de tempo t e solucao exata ye versus vetor de tempo t:*  $plot2d([t,t],[y,ye],[-1-2])$ ; *// Colocando uma legenda na parte inferior direito da figura (parametro 4):* legends(["Solucao numerica","Solucao exata"],[-1,-2],4) *// Colocando um titulo na figura e nomeando os eixos:* xtitle("Comparacao entre solucao numerica e solucao exata","Tempo t","Solucao") *// Abrindo uma nova janela de graficos:* set("current\_figure",1); *// Desenhando outro grafico com linhas diferentes:* plot2d([t,t],[y,ye],[1 2]); *// Usando a variavel do tipo 'lista':* T = list("Comparacao entre solucao numerica e solucao exata","Tempo t","Solucao","Solucao numerica","Solucao exata"); *// Colocando uma legenda na parte superior esquerda da figura (parametro 2):*  $legends([T(4),T(5)],[1,2],2)$ ; *// Colocando um titulo na figura e nomeando os eixos:*  $xtitle(T(1),T(2),T(3))$ ;

#### <span id="page-3-0"></span>SAÍDAS

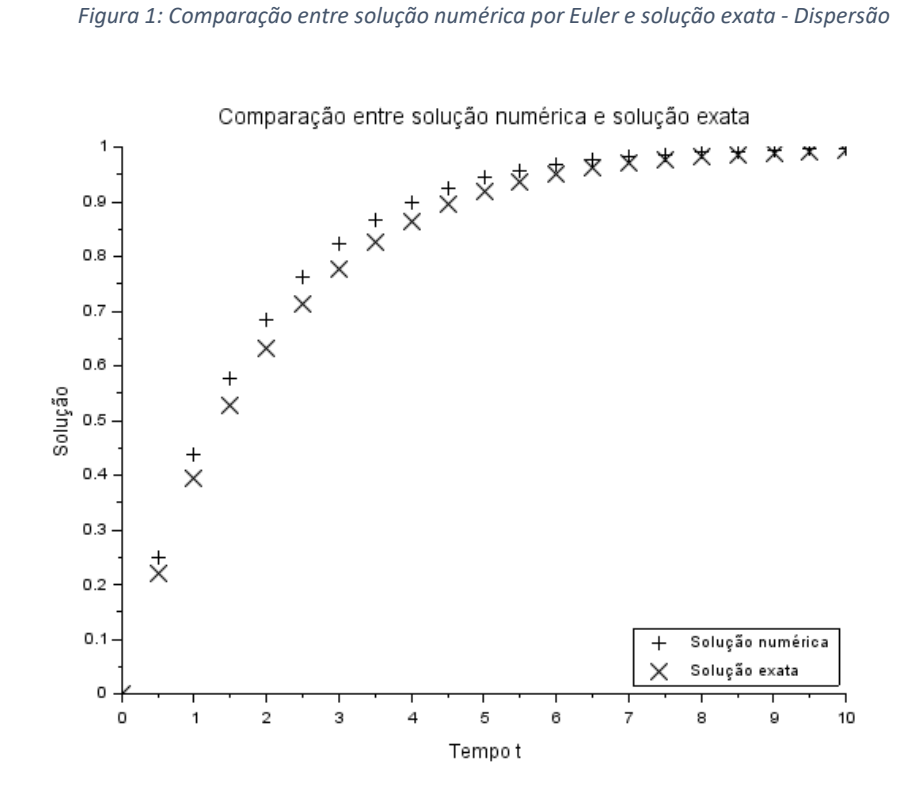

*Figura 2: Comparação entre solução numérica por Euler e solução exata – Linha contínua*

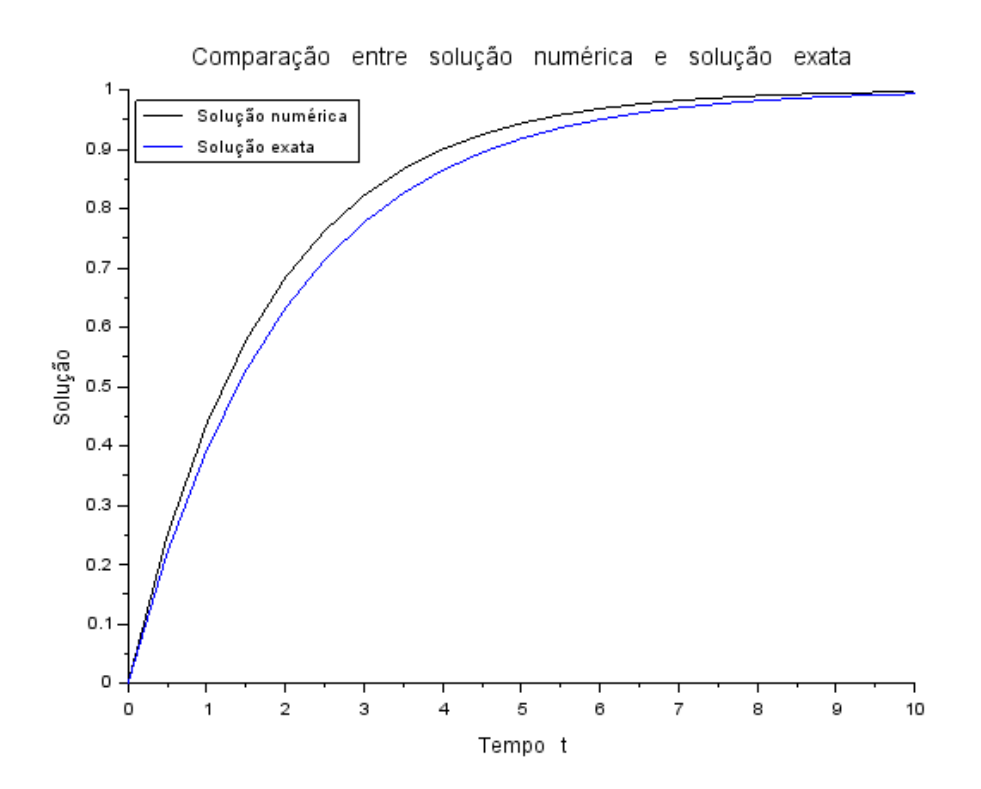

### <span id="page-4-1"></span><span id="page-4-0"></span>EXEMPLO 2 – MÉTODO DE RUNGE KUTTA DE 4° ORDEM

#### NUMERICOR.SCE

*// Conjunto de comandos para solucao numerica de equacao diferencial [1-y(i)]/2*

*// Apagando dados anteriores:* clear *// Instante inicial:*  $t(1) = 0;$ *// Instante final:*  $tf = 10$ ; *// Condicao inicial:*  $y(1) = 0$ ; *// Valor inicial da solucao exata:*  $ye(1) = 0;$ *// Passo de integracao (experimente alterar o passo):*  $h = 0.5$ ; *// Calculo de numero de passos):*  $n = round((tf-t(1))/h);$ *// Integracao numerica usando o metodo de Runge Kutta: // Comando for:* for  $i = 1:n$  *//Vetor de tempo:*  $t(i+1) = t(i)+h;$  *// Solucao numerica:*  $k1 = h * (1-(y(i)))/2;$  $k2 = h * (1-(y(i)+k1/2))/2;$  $k3 = h * (1-(y(i)+k2/2))/2;$  $k4 = h * (1-(y(i)+k3))/2;$  $y(i+1) = y(i) + ((k1+2*k2+2*k3+k4)/6);$  *// Solucao exata:*  $ye(i+1) = 1 - %e^{\Lambda}(-t(i+1)/2);$  *// Termino do comando for:* end *// Plotando solucao numerica y versus vetor de tempo t e solucao exata ye versus vetor de tempo t:*  $plot2d([t,t],[y,ye],[-1-2])$ ; *// Colocando uma legenda na parte inferior direito da figura (parametro 4):* legends(["Solução numérica","Solução exata"],[-1,-2],4) *// Colocando um titulo na figura e nomeando os eixos:* xtitle("Comparação entre solução numérica e solução exata","Tempo t","Solução") *// Abrindo uma nova janela de graficos:* set("current\_figure",1); *// Aumentando a espessura das linhas:* xset('thickness',2) *// Aumentando o tamanho da fonte:* xset('font size',4) *// Desenhando outro grafico com linhas diferentes:* plot2d([t,t],[y,ye],[1 2]); *// Usando a variavel do tipo 'lista':* T = list("Comparação entre solução numérica e solução exata","Tempo t","Solução","Solução numérica","Solução exata"); *// Diminuindo a espessura das linhas:* xset('thickness',1) *// Colocando uma legenda na parte superior esquerda da figura (parametro 2):* legends([T(4),T(5)],[1,2],2); *// Colocando um titulo na figura e nomeando oseixos:*  $xtitle(T(1),T(2),T(3));$ *// Colocando uma grade no grafico:* xgrid(1)

#### <span id="page-5-0"></span>SAÍDAS

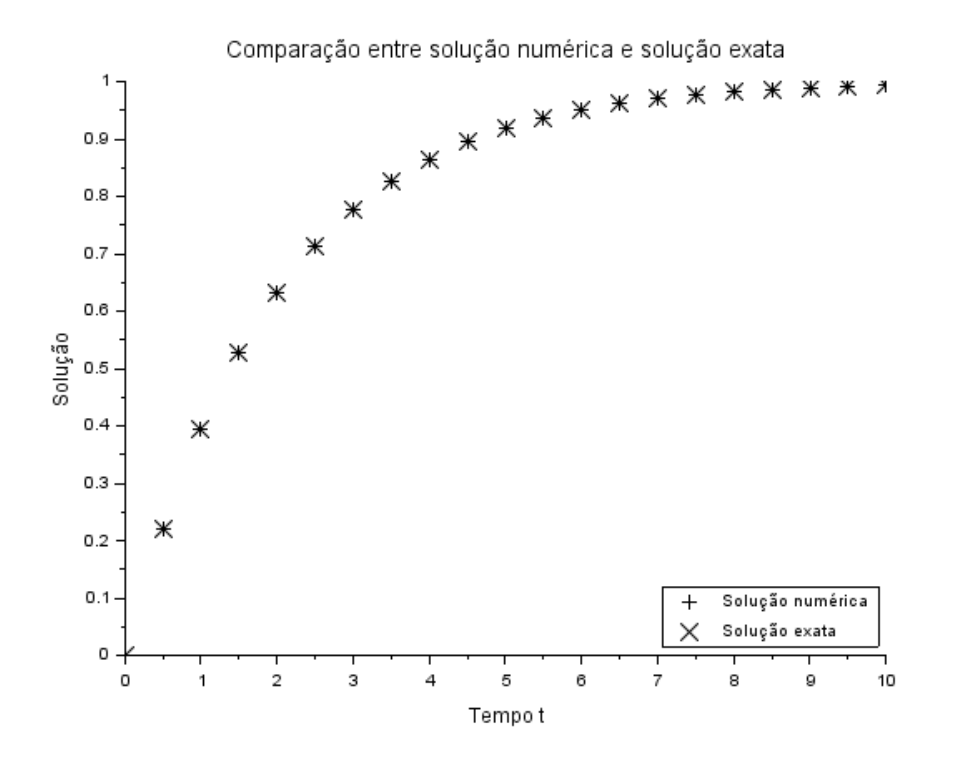

*Figura 3: Comparação entre solução numérica por Runge Kutta e solução exata - Dispersão*

*Figura 4: Comparação entre solução numérica por Runge Kutta e solução exata – Linha contínua*

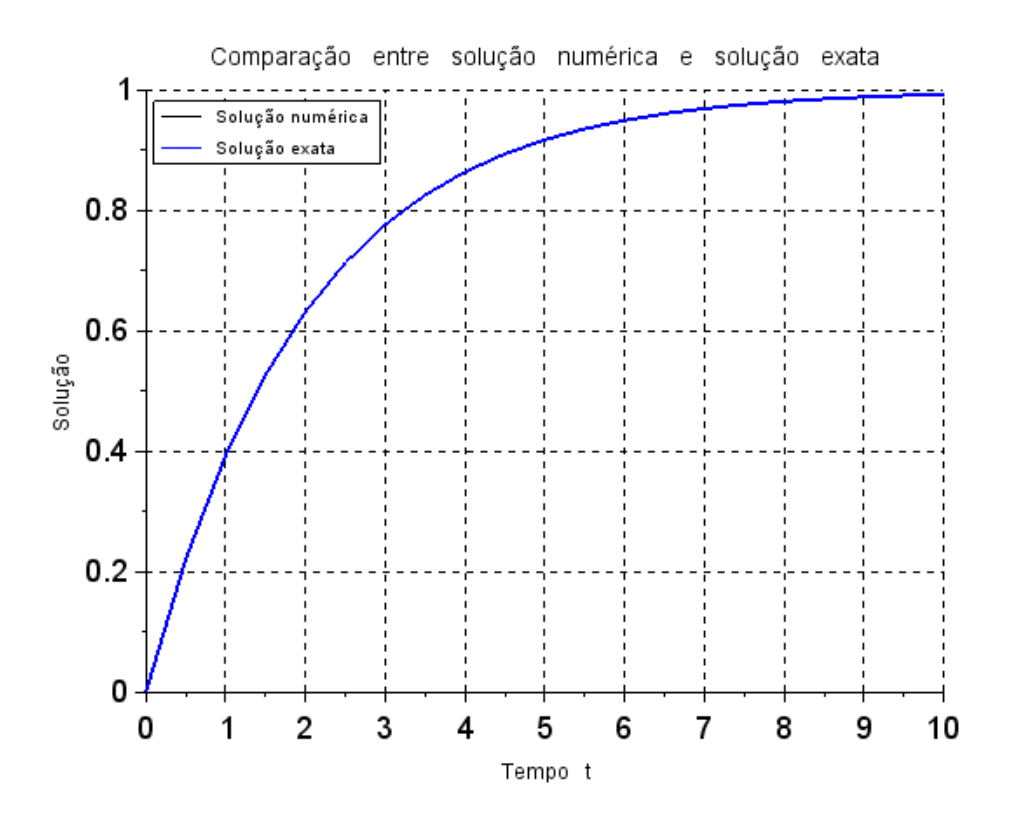

## <span id="page-6-0"></span>EXERCÍCIO 1 – RESERVATÓRIO ÚNICO

Para este exercício, ambos os métodos de integração serão aplicados em um único código, no arquivo nomeado como 1numerico.sce. Para modelar o problema, utilizou-se a seguinte equação diferencial:

$$
\dot{h} = \frac{1}{S} \left( Q_c - \sqrt{\frac{\rho g h}{R}} \right)
$$

#### <span id="page-6-1"></span>1NUMERICO.SCE

clear

function [**hdot**]=funcao(**h**, **S**, **R**, **ro**, **G**, **Qe**) **hdot** =  $(1/S)$  \* (- sqrt( $\text{ro}$ \* $\text{G}$ \* $\text{h}/\text{R}$ ) + Qe); endfunction

S = 10; *// área da seção transversal* R = 2\*(10^8); *// relação de vazão com perda de carga* ro = 1000; *// massa específica da água* G = 10; *// aceleração da gravidade* Qe = 0.010247; *// vazão de entrada*

t(1) = 0; *// instante inicial* tf = 40000; *// instante final* HRK(1) = 0; *// condição inicial - Runge Kutta* HE(1)= 0; *// condição inicial - Euler* h = 400; *// passo de integração* n = round((tf-t(1))/h); *// cálculo do número de passos*

*// Integracao numérica usando o metodo de Runge Kutta:* for  $i = 1:n$  t(i+1) = t(i) + h; *// vetor de tempo*  $k1 = \frac{funcao(HRK(i), S, R, ro, G, Qe);$ 

 $k2 = \frac{funcao(HRK(i) + h^*0.5*k1,S,R,ro,G,Qe)}{h}$  $k3 = \frac{funcao(HRK(i) + h^*0.5*k2,S,R,ro,G,Qe)}{$ ;  $k4 = \frac{\text{funcao}}{\text{HRK(i)} + h * k3, S, R, ro, G, Qe}$ ;  $HRK(i+1) = HRK(i) + ((k1+2*k2+2*k3+k4)*(h/6));$ 

end

*// Integracao numérica usando o método de Euler:* for  $i = 1:n$  t(i+1) = t(i) + h; *// vetor de tempo* HE(i+1) = HE(i) + h \* funcao(HE(i),S,R,ro,G,Qe); *// solução numérica* end

```
// Plotagem do gráfico:
plot2d([t,t],[HE,HRK],[1 2]);
T=list("Solução Numérica ","Tempo t","Solução");
legends(["Euler","Runge Kutta"],[1,2],4)
xset('thickness',1); // diminuindo espessura das linhas;
xtitle(T(1),T(2),T(3)); // colocando título e nomeando os eixos
xgrid(1) // adicionando grade ao gráfico
```
#### <span id="page-7-0"></span>SAÍDAS

Considerando a Figura 5 abaixo exposta, nota-se um caráter próximo do logarítmico das curvas. Além disso, percebe-se que as respostas obtidas pelos diferentes métodos apresentam grande similaridade.

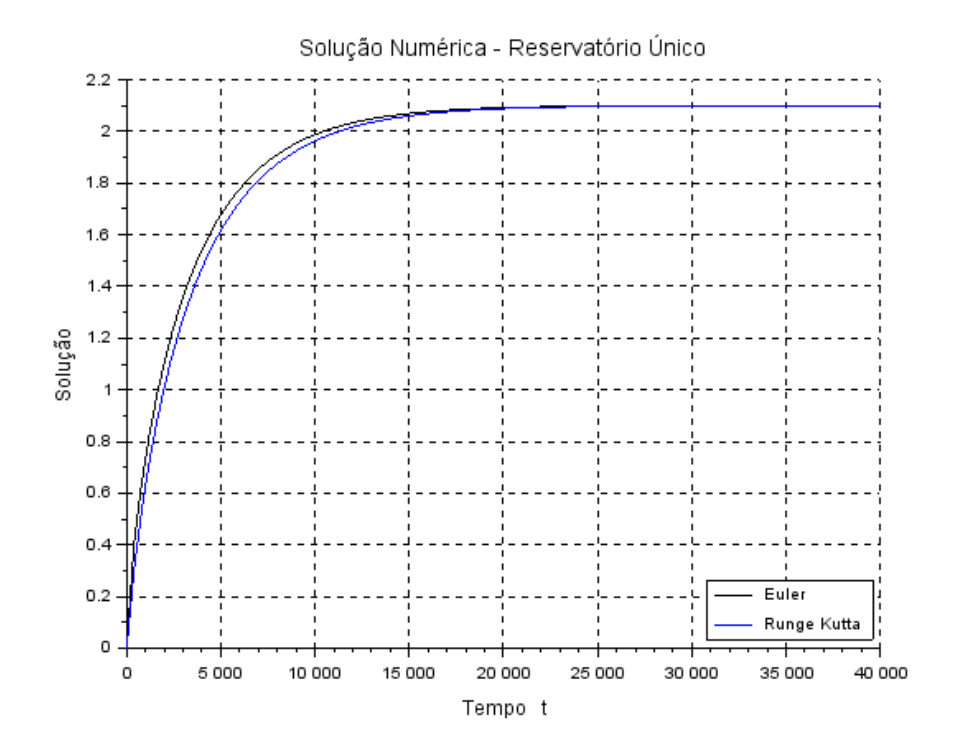

*Figura 5: Solução Numérica - Reservatório Único*

# <span id="page-7-1"></span>EXERCÍCIO 2 – SISTEMA COM DOIS RESERVATÓRIOS

Para a análise desse sistema serão desenvolvidos dois programas distintos, o primeiro utilizando o método de Euler e o segundo utilizando Runge Kutta de 4° ordem. Para modelar o problema, utilizou-se o seguinte sistema de equações diferenciais:

$$
\begin{cases}\n\dot{n}_1 = \frac{1}{S_1} \left[ Q_e - \sqrt{\frac{\rho g (h_1 - h_2)}{R_a}} \right] \\
\dot{n}_2 = \frac{1}{S_2} \left[ \sqrt{\frac{\rho g (h_1 - h_2)}{R_a}} - \sqrt{\frac{\rho g h_2}{R_s}} \right]\n\end{cases}
$$

Vale também ressaltar que, na simulação, os valores de área da seção transversal e de raio do reservatório 2 foram considerados menores quando comparados aos do reservatório 1.

#### <span id="page-8-0"></span>2NUMERICOE.SCE

clear

```
function [h1dot]=freservatorio1(h1, h2, S1, Ra, ro, G, Qe)
   h1dot = (1/S1) * (- sqrt(ro*G*(h1-h2)/Ra) + Qe);
endfunction
function [h2dot]=freservatorio2(h1, h2, S2, Ra, Rs, ro, G, Qe)
  h2dot = (1/S2)<sup>*</sup> (sqrt(ro*G*(h1-h2)/Ra) - sqrt(ro*G*h2/Rs))
endfunction
S1 = 10; // área da seção transversal do reservatório 1
S2 = 7; //área da seção transversal do reservatório 2
Ra = 2*(10^8); // relação de vazão com perda de carga
Rs = 1.5*(10^8); // relação de vazão com perda de carga
```
ro = 1000; *// massa específica da água* G = 10; *// aceleração da gravidade* Qe = 0.010247; *// vazão de entrada*

```
t(1) = 0; // instante inicial
tf = 40000; // instante final
H1(1) = 0; // condição inicial reservatório 1
H2(1) = 0; // condição inicial reservatório 2
h = 100; // passo de integração
n = round((tf-t(1))/h); // cálculo do número de passos
```

```
// Integração numérica usando o método de Euler:
for i = 1:n t(i+1) = t(i) + h; // vetor de tempo
     H1(i+1) = H1(i) + h * freservatorio1(H1(i),H2(i),S1,Ra,ro,G,Qe); // solução numérica do reservatório 1
     H2(i+1) = H2(i) + h * freservatorio2(H1(i),H2(i),S2,Ra,Rs,ro,G,Qe); // solução numérica do reservatório 2
```
end

```
// Plotagem dos gráficos:
plot2d([t,t],[H1,H2],[1 2]);
T = list("Solução Numérica - Método de Euler ","Tempo t","Solução");
legends(["Reservatório 1","Reservatório 2"],[1,2],4)
xset('thickness',1); // diminuindo espessura das linhas;
xtitle(T(1),T(2),T(3)); // colocando título e nomeando os eixos
xgrid(1) // adicionando grade ao gráfico
```
#### <span id="page-8-1"></span>2NUMERICOR.SCE

clear

function [**h1dot**]=freservatorio1(**h1**, **h2**, **S1**, **Ra**, **ro**, **G**, **Qe**) **h1dot** = (1/**S1**) \* (- sqrt(**ro**\***G**\*(**h1**-**h2**)/**Ra**) + **Qe**); endfunction

```
function [h2dot]=freservatorio2(h1, h2, S2, Ra, Rs, ro, G, Qe)
  h2dot = (1/S2) * (sqrt(ro*G*(h1-h2)/Ra) - sqrt(ro*G*h2/Rs))
endfunction
```
S1 = 10; *// área da seção transversal do reservatório 1* S2 = 7; *//área da seção transversal do reservatório 2* Ra = 2\*(10^8); *// relação de vazão com perda de carga* Rs = 1.5\*(10^8); *// relação de vazão com perda de carga*  ro = 1000; *// massa específica da água* G = 10; *// aceleração da gravidade*

Qe = 0.010247; *// vazão de entrada*

t(1) = 0; *// instante inicial* tf = 40000; *// instante final* H1(1) = 0; *// condição inicial reservatório 1* H2(1) = 0; *// condição inicial reservatório 2* h = 100; *// passo de integração* n = round((tf-t(1))/h); *// cálculo do número de passos*

```
// Integração numérica usando o método de Euler:
for i = 1:n t(i+1) = t(i) + h; // vetor de tempo
    k1 = \frac{\text{freservation1(H1(i),H2(i),S1,Ra,ro,G,Qe)}}{k2 = \frac{freservation1(H1(i)+h*0.5*k1, H2(i)+h*0.5*k1, SA, ro, G, Qe)}{h}k3 = \frac{freservation1(H1(i) + h*0.5*k2, H2(i) + h*0.5*k2, S1, Ra, ro, G, Qe)}{h}k4 = \frac{freservation1(H1(i)+h*k3,H2(i)+h*k3,S1,Ra,ro,G,Qe)}{;
    H1(i+1) = H1(i) + ((k1+2*k2+2*k3+k4)*(h/6));k1 = \frac{freservation2(H1(i), H2(i), S2, Ra, Rs, ro, G, Qe)}{;
    k2 = freservatorio2(H1(i)+h*0.5*k1,H2(i)+h*0.5*k1,S2,Ra,Rs,ro,G,Qe);
    k3 = \frac{\text{freservation2}(H1(i)+h^*0.5*k2,H2(i)+h^*0.5*k2,S2,Ra,Rs,ro,G,Qe)}{k4 = \frac{freservation2(H1(i)+h*k3,H2(i)+h*k3,S2,Ra,Rs,ro,G,Qe)}{;
    H2(i+1) = H2(i) + ((k1+2*k2+2*k3+k4)*(h/6));end
```
*// Plotagem dos gráficos:* plot2d([t,t],[H1,H2],[1 2]); T = list("Solução Numérica - Método de Runge Kutta ","Tempo t","Solução"); legends(["Reservatório 1","Reservatório 2"],[1,2],4) xset('thickness',1); *// diminuindo espessura das linhas;* xtitle(T(1),T(2),T(3)); *// colocando título e nomeando os eixos* xgrid(1) *// adicionando grade ao gráfico*

<span id="page-9-0"></span>SAÍDAS

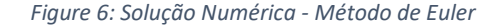

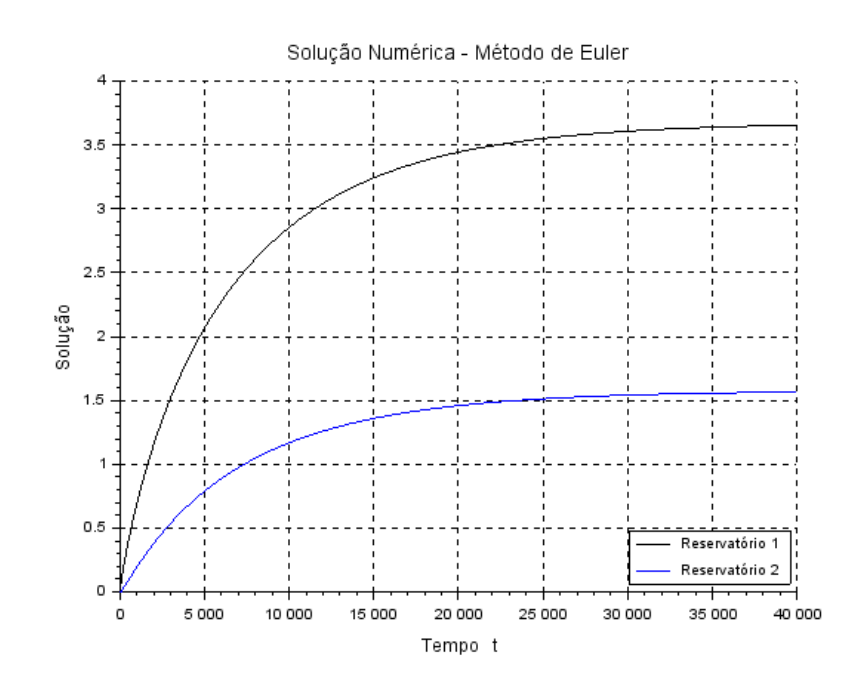

*Figure 7: Solução Numérica - Método de Runge Kutta*

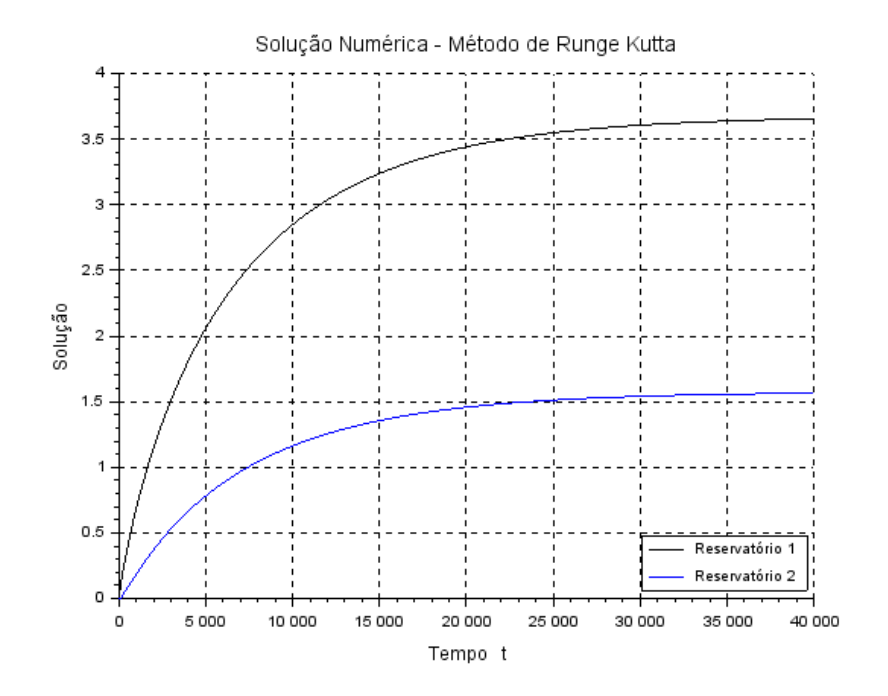

Como esperado, a altura do reservatório 1 permanece superior à do reservatório 2 ao longo do tempo. Além disso, nota-se também a similaridade dos resultados obtidos por ambos os métodos numéricos.